# **CONTENT**

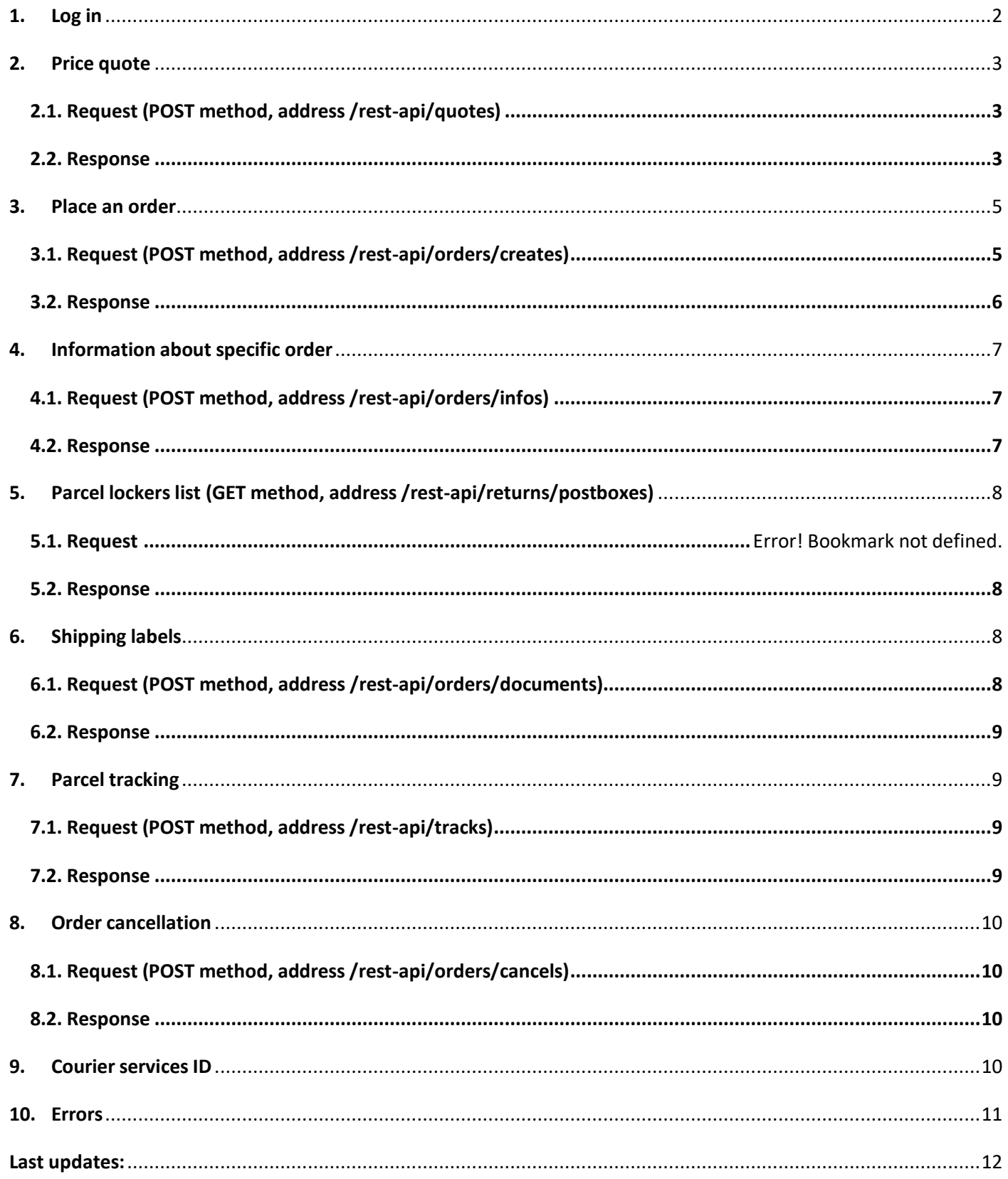

SP API is an opportunity to quote delivery price and see international carriers delivery service offers at one place. Follow the links below to provide and use SP API for online delivery booking.

#### <span id="page-1-0"></span>**1. Log in**

#### Production server **https://www.sendparcel.com/rest-api**

Test server **https://develop.sendparcel.com/rest-api**

Log in: please contact us by e-mail **[itsupport@sendparcel.com](mailto:itsupport@sendparcel.com)**, specify your **IP** address and account **e-mail** address.

Requests transmitted by **POST** method.

Responses are sent and received in **JSON** format: **https://en.wikipedia.org/wiki/JSON** Weight is always indicated in kg, measurements in centimeters.

#### **Request:**

POST / HTTP/1.0 Host: www.sendparcel.com/rest-api User-Agent: parceldrive Content-Length: 119 Content-Type: application/json; charset=utf-8 { "terminals": {"type":"ALL"} }

#### **Response:**

HTTP/1.1 200 OK Date: Sun, 15 May 2016 20:11:24 GMT Server: Apache/2.2.25 Content-Length: 256 Connection: close Content-Type: application/json

[{"id":"563","termtype":"OMNIVA","zip":"69400","name":"Abja-Paluoja postkontor","type":"1","country":"EE","city":"Viljandi maakond","comment\_est":"","comment\_eng":"","comment\_rus":"","comment\_lav":"","comment\_lit":"","modified\_date":"201 5-12-23 09:01:14"}]

#### **PHP example:**

```
<?php
\text{Sarr} = \text{array}("terminals"=>array("type"=>"ALL")
);
Sch = curl init();
curl_setopt($ch, CURLOPT_URL, "https://www.sendparcel.com/rest-api/returns/postboxes");
curl_setopt($ch, CURLOPT_SSL_VERIFYPEER, 0);
curl_setopt($ch, CURLOPT_HTTPHEADER, array('Content-Type: application/json'));
curl_setopt($ch, CURLOPT_HTTPHEADER, array("password: your_secret_password"));
curl_setopt($ch, CURLOPT_POSTFIELDS, json_encode($arr));
curl_setopt($ch, CURLOPT_RETURNTRANSFER, 1);
$result = curl_exec($ch);
curl_close($ch);
print_r(json_decode($result, true));
?>
```
### <span id="page-2-0"></span>**2. Price quote**

For price quote need to know parcel's details (shipper, recipient and package details). After quote choose the best delivery price from the most reliable international courier companies and order delivery service.

<span id="page-2-1"></span>**Please note** that the following data will be automatically retrieved from the original quote and cannot be changed: postal code and country of the shipper and recipient, list of parcels and their characteristics. If you need to change these data, you must cancel the order and place a new order.

#### **2.1. Request** *(POST method, address /rest-api/quotes)*

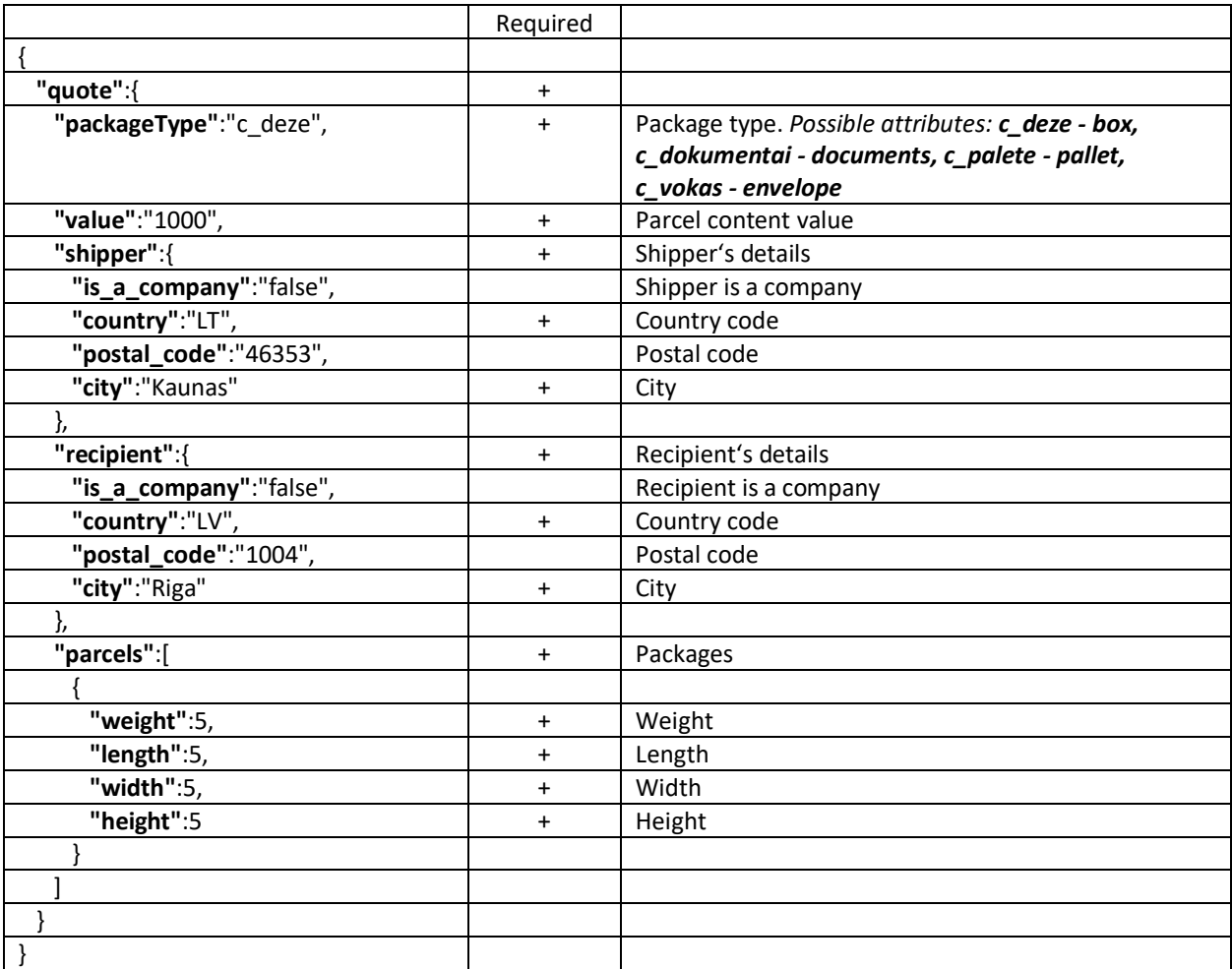

### <span id="page-2-2"></span>**2.2. Response**

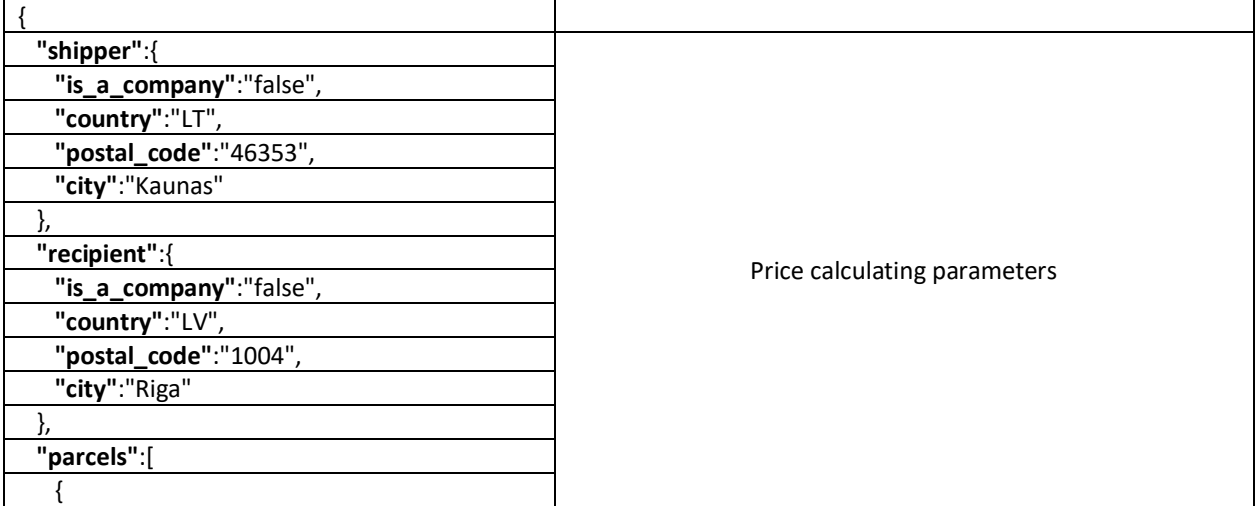

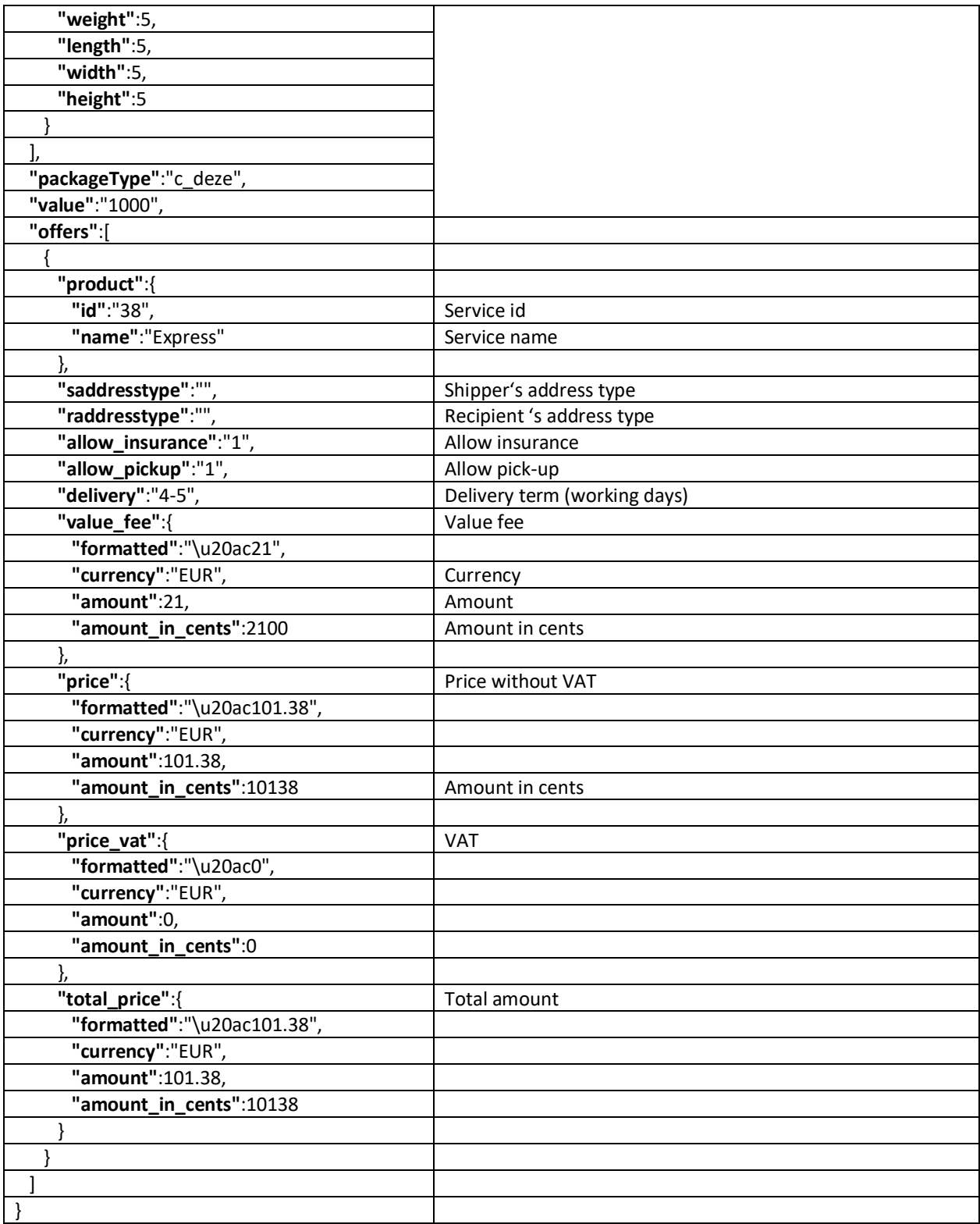

### <span id="page-4-0"></span>**3. Place an order**

Offers of delivery service depends on your request (sender's, recipient's and package type details entered in quote). **Please note** that the following data will be automatically retrieved from the original quote and cannot be changed: postal code and country of the shipper and recipient, list of parcels and their characteristics. If you need to change these data, you must cancel the order and place a new order.

<span id="page-4-1"></span>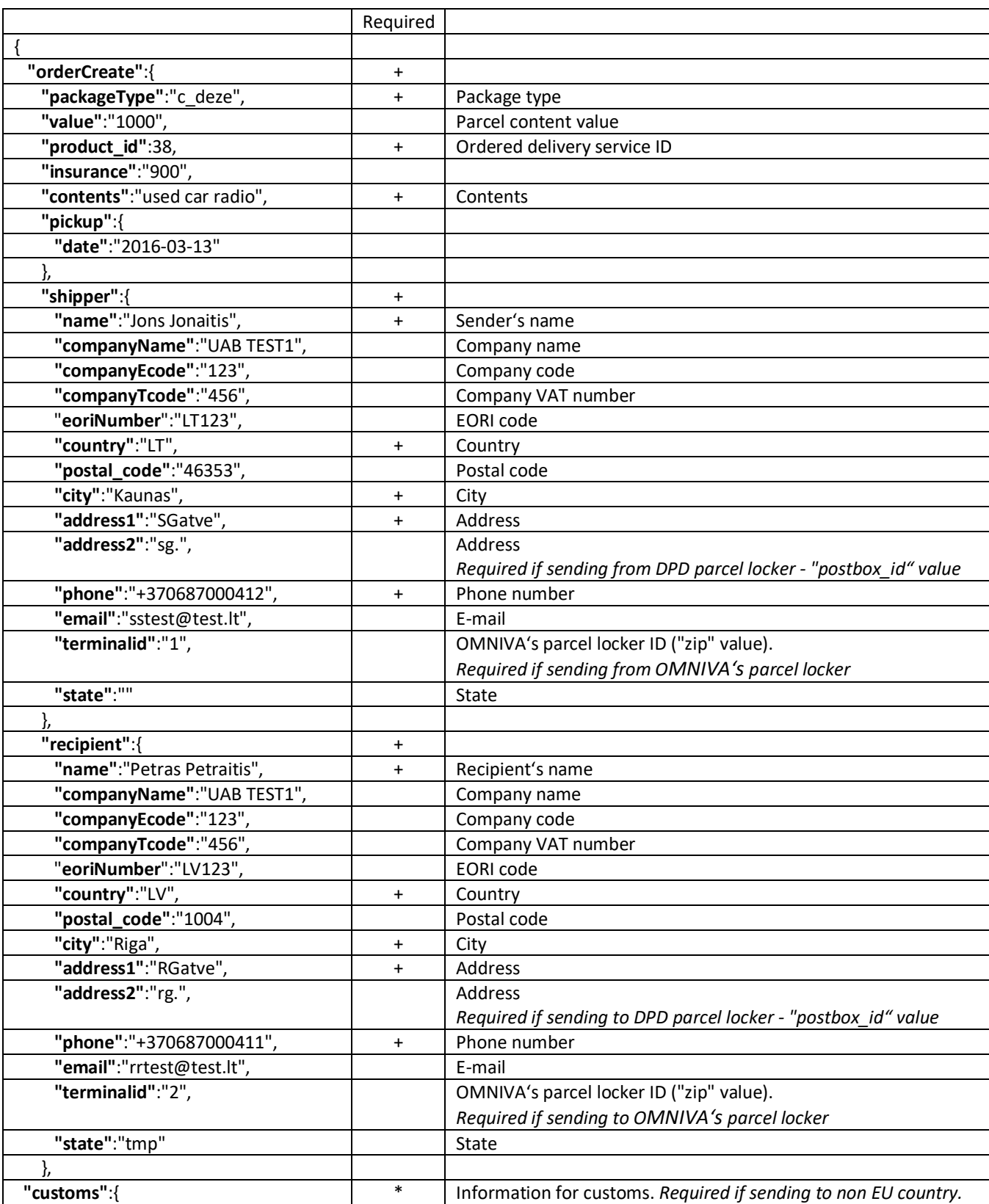

#### **3.1. Request** *(POST method, address /rest-api/orders/creates)*

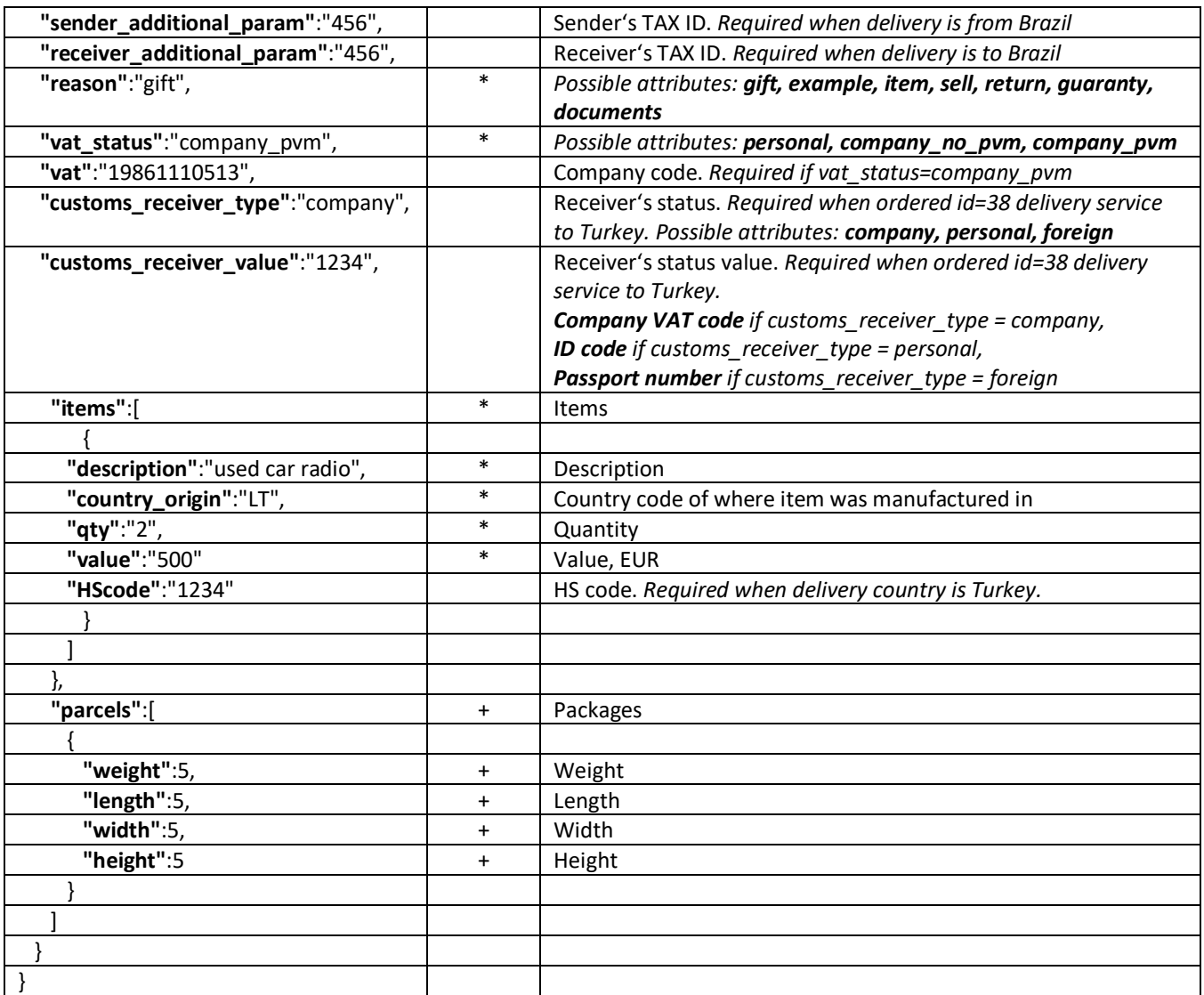

## **3.2. Response**

<span id="page-5-0"></span>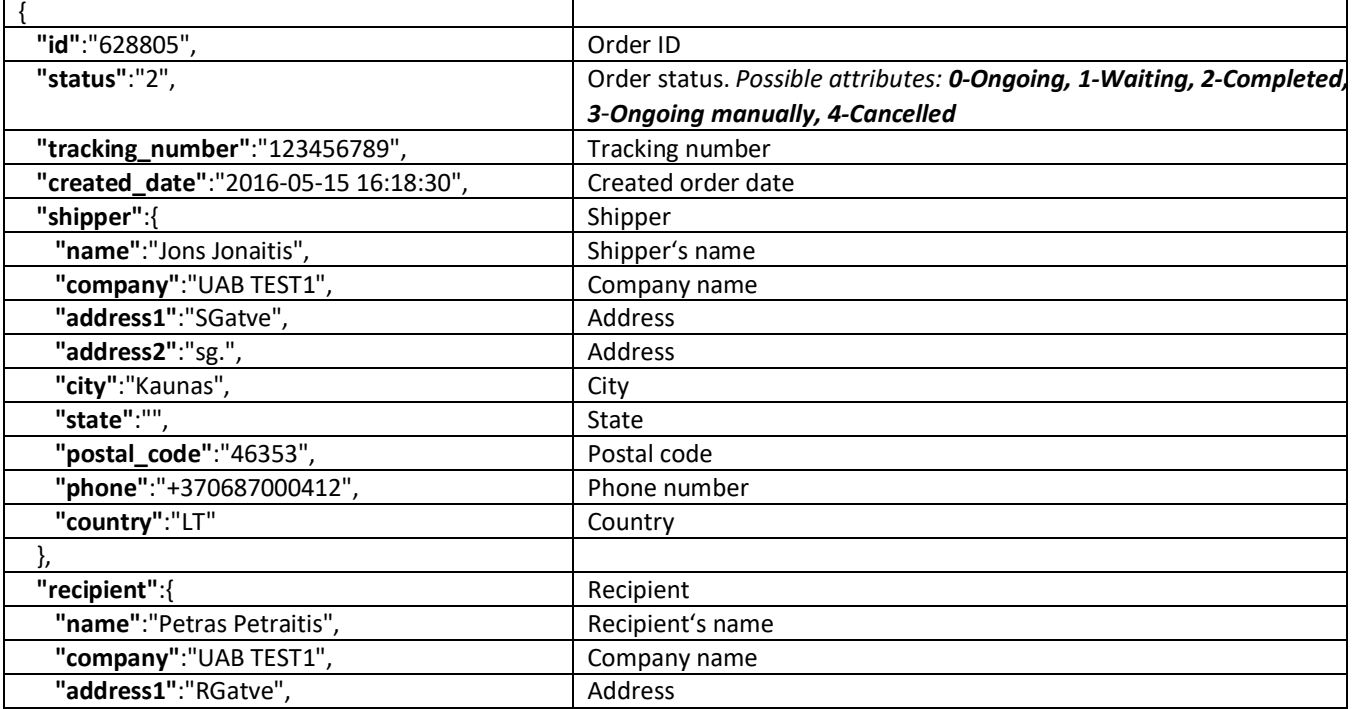

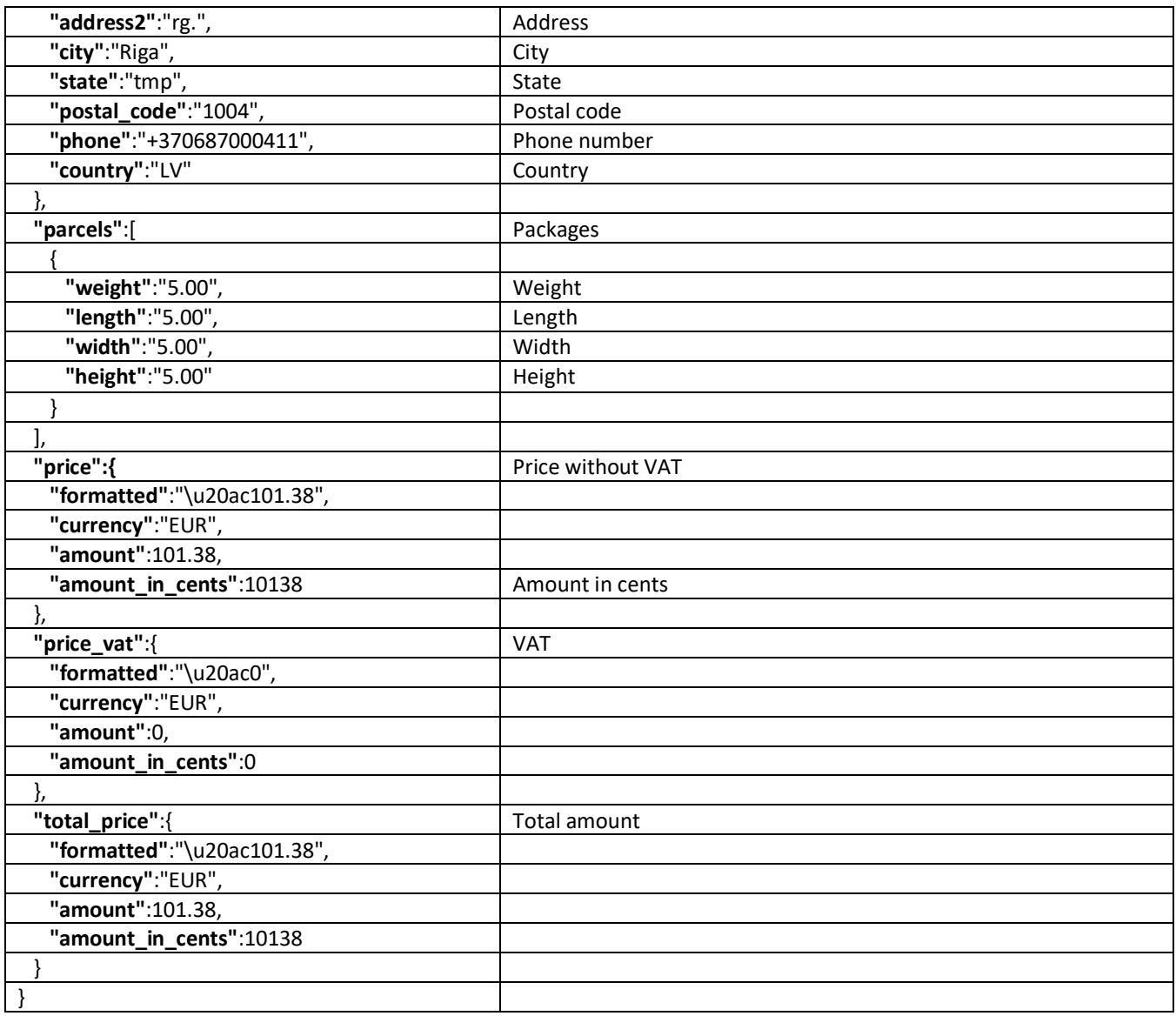

# <span id="page-6-0"></span>**4. Information about specific order**

# **4.1. Request** *(POST method, address /rest-api/orders/infos)*

<span id="page-6-1"></span>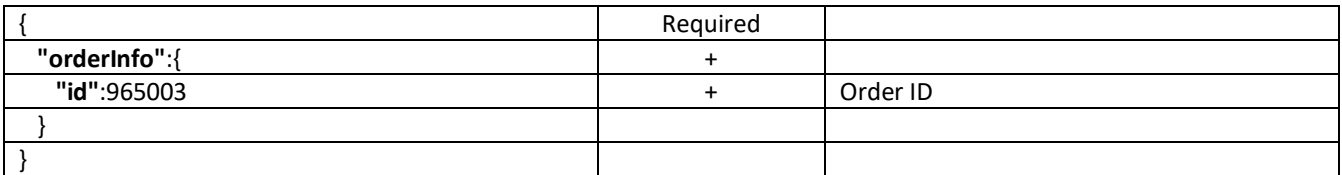

# <span id="page-6-3"></span><span id="page-6-2"></span>**4.2. Response**

*3.2 paragraph*

### *5.* **Parcel lockers list** *(GET method, address /rest-api/returns/postboxes)*

To get a list of postal lockers of a specific courier, you need to use GET method and the following request, in which you need to specify the page number and the number of results per page (the number of pages is at the bottom of the GET request response): https://www.siuskpigiau.lt/rest-api/returns/postboxes?page=1&filter[type][]=omniva&per-page=200 > Omniva courier name can be changed to 'dpd', 'lpexpress', 'venipak' or 'itella'.

#### <span id="page-7-0"></span>**5.2. Response**

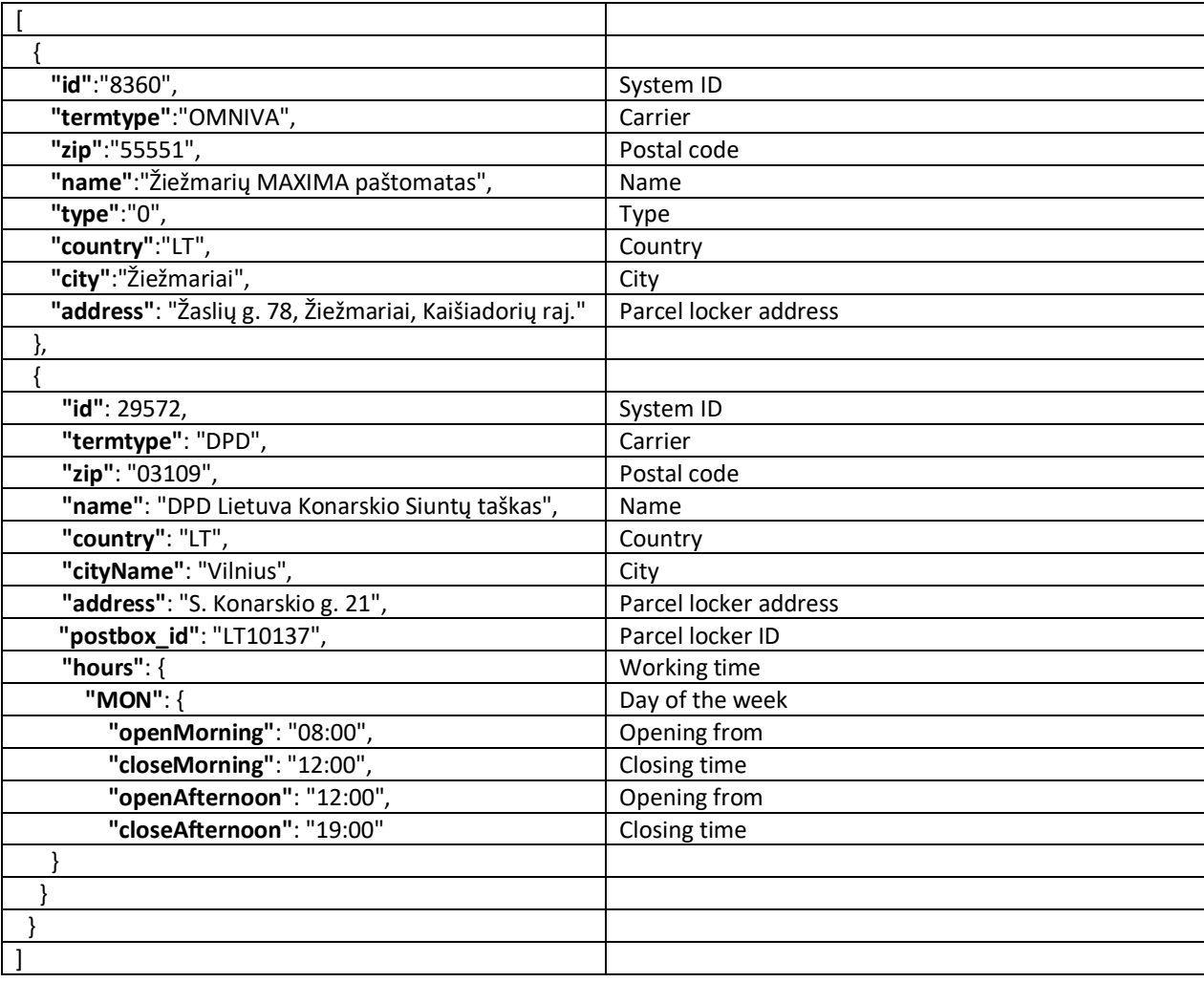

### <span id="page-7-1"></span>**6. Shipping labels**

Shipping labels (PDF) will be forwarded in few minutes. Shipping labels must be printed and attached to the each of packages.

**Please note** that the following data will be automatically retrieved from the original quote and cannot be changed: postal code and country of the shipper and recipient, list of parcels and their characteristics. If you need to change these data, you must cancel the order and place a new order.

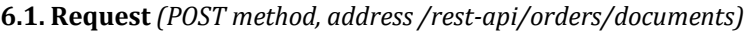

<span id="page-7-2"></span>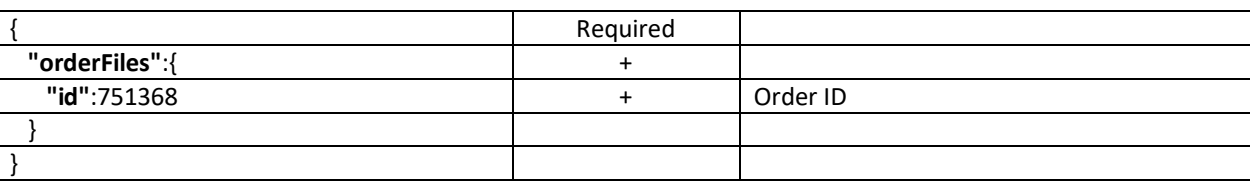

#### **6.2. Response**

<span id="page-8-0"></span>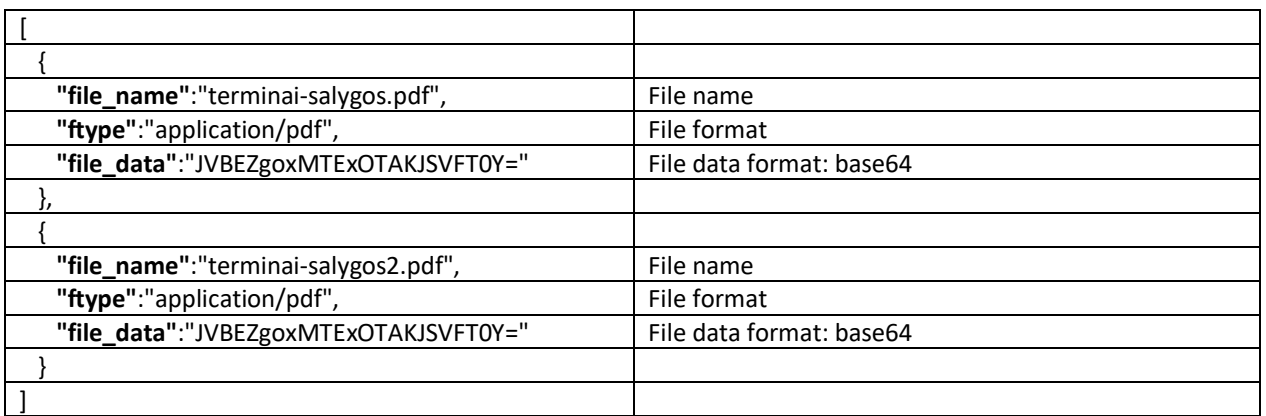

# <span id="page-8-1"></span>**7. Parcel tracking**

Use your order number for tracking after collection scan or after the parcel has left sender's country.

# **7.1. Request** *(POST method, address /rest-api/tracks)*

<span id="page-8-2"></span>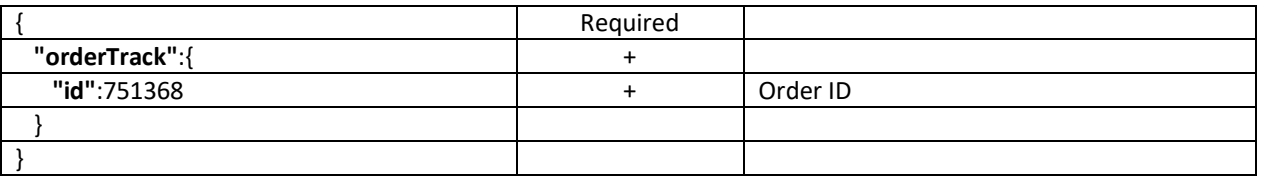

### <span id="page-8-3"></span>**7.2. Response**

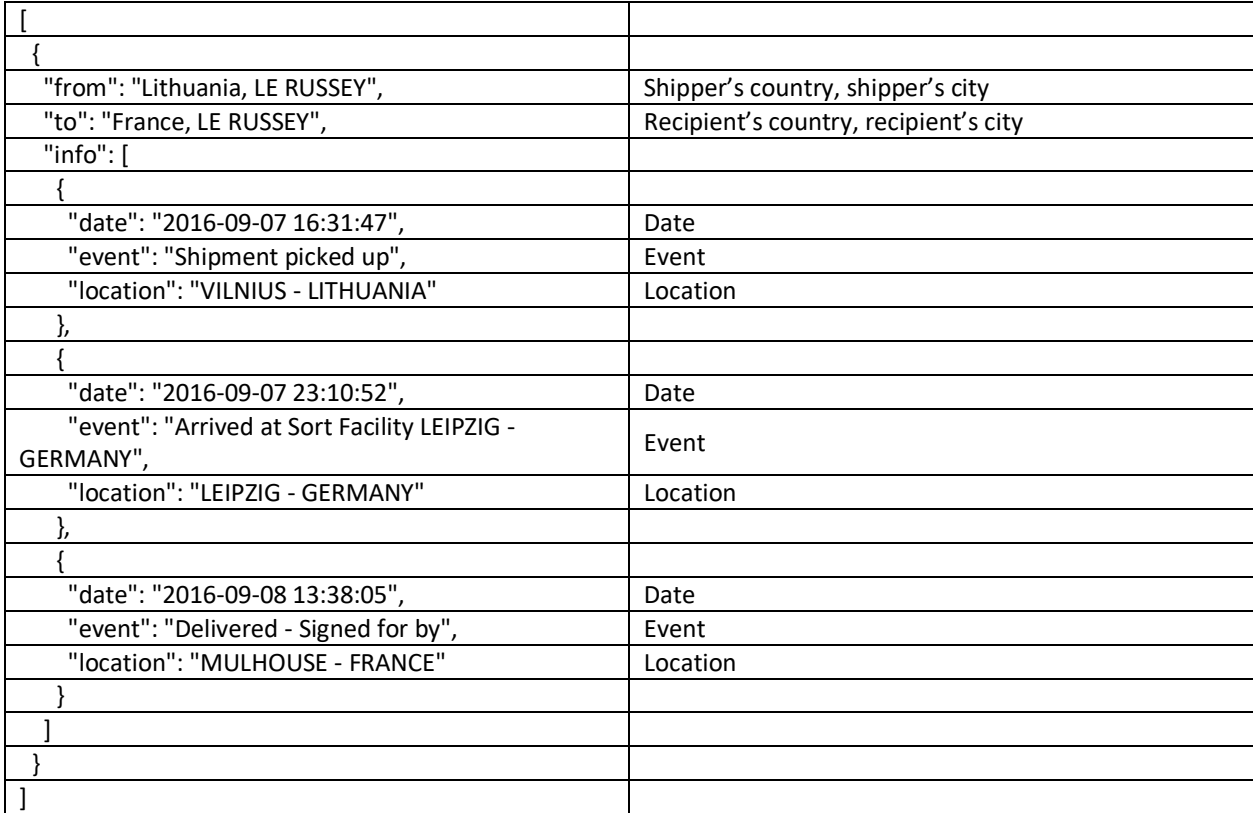

### <span id="page-9-0"></span>**8. Order cancellation**

Order can be cancelled before pick-up. Cancel the wrong order (by the links below) and place the correct new order.

## **8.1. Request** *(POST method, address /rest-api/orders/cancels)*

<span id="page-9-1"></span>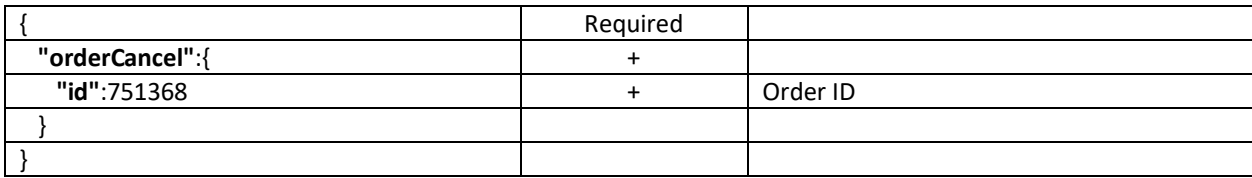

### <span id="page-9-2"></span>**8.2. Response**

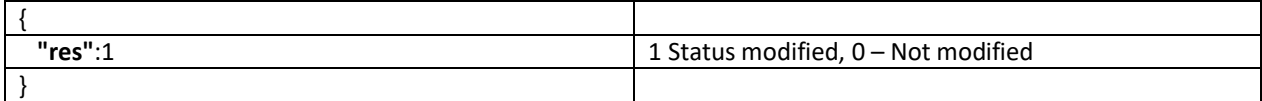

### <span id="page-9-3"></span>**9. Courier services ID**

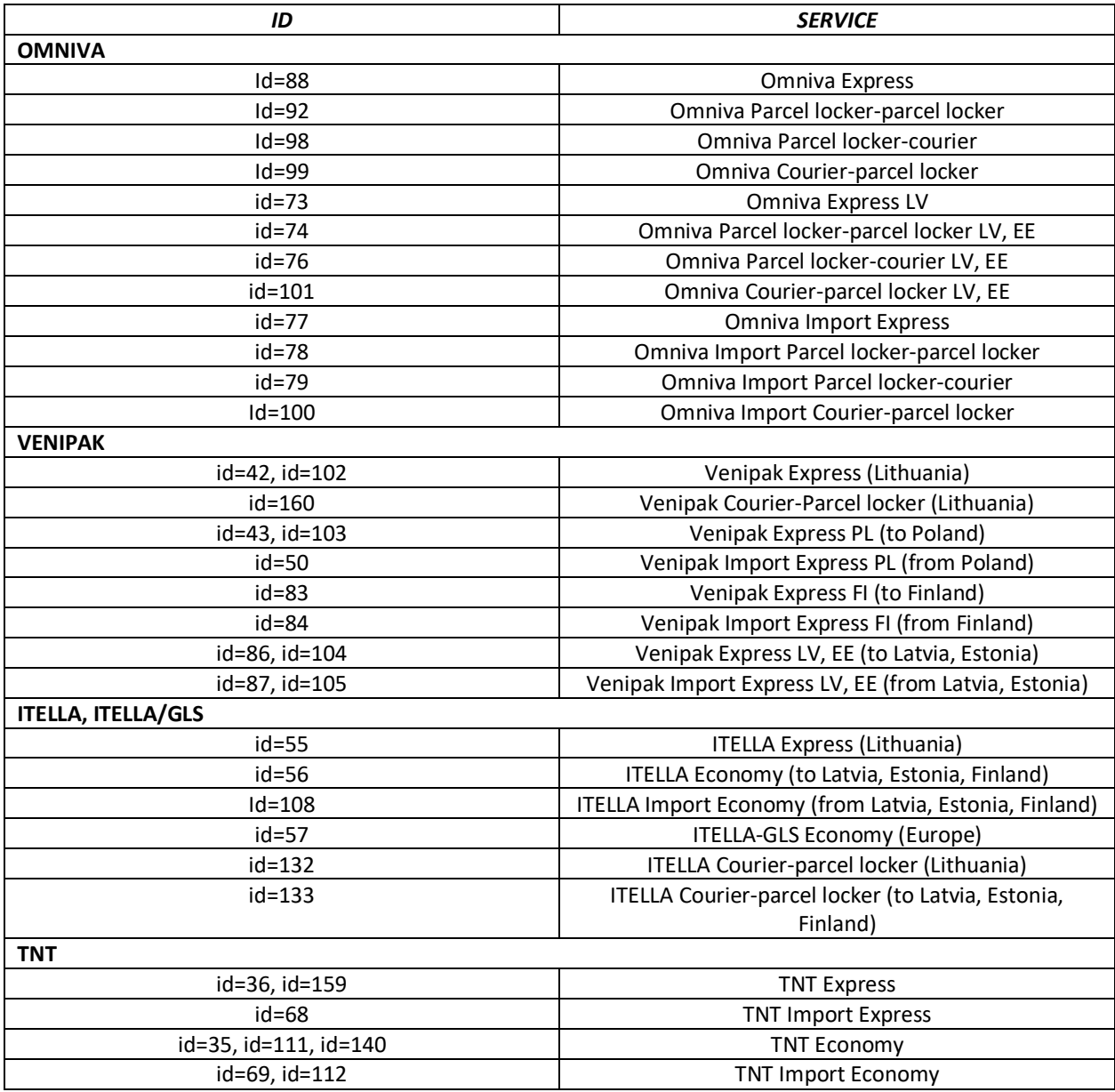

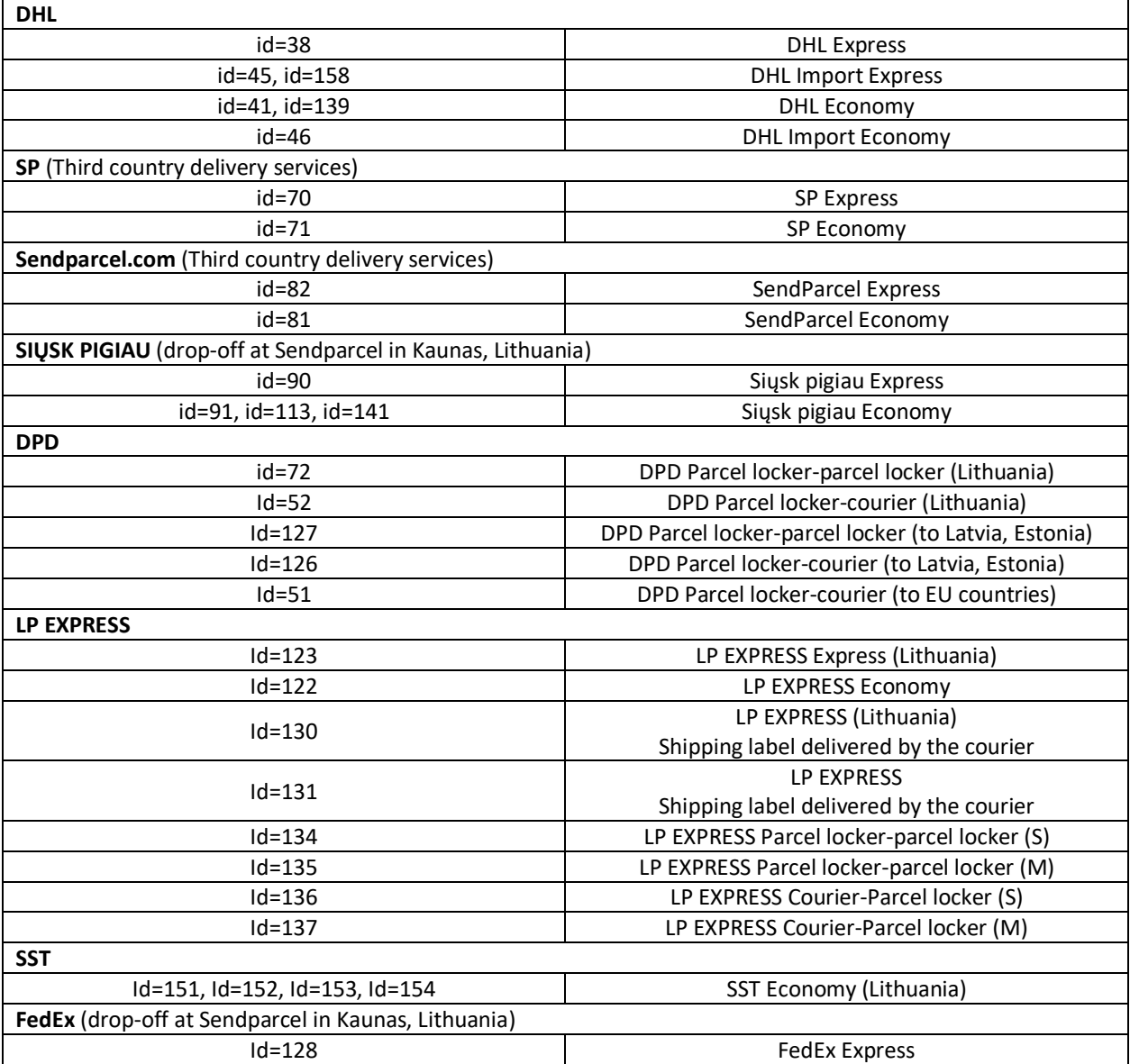

# <span id="page-10-0"></span>**10. Errors**

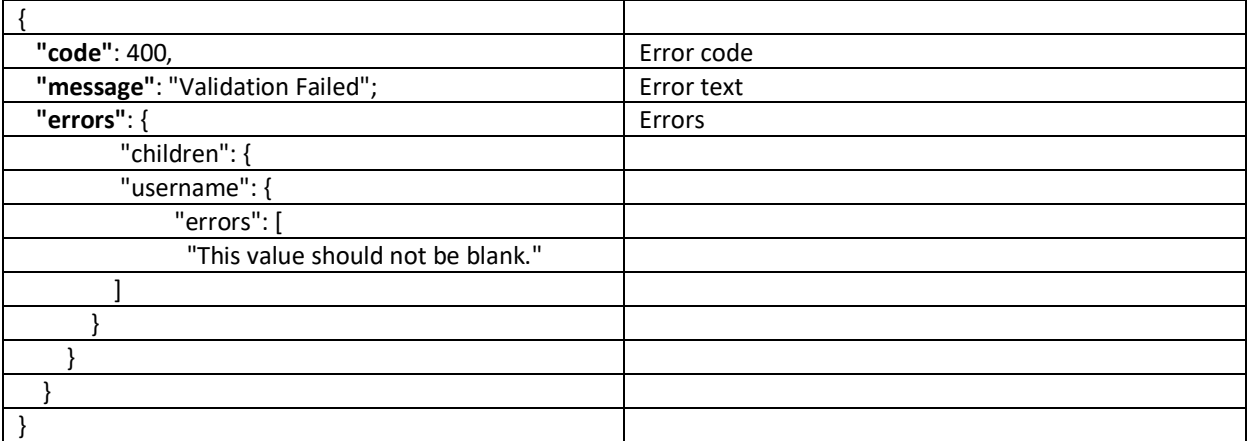

## <span id="page-11-0"></span>**Last updates:**

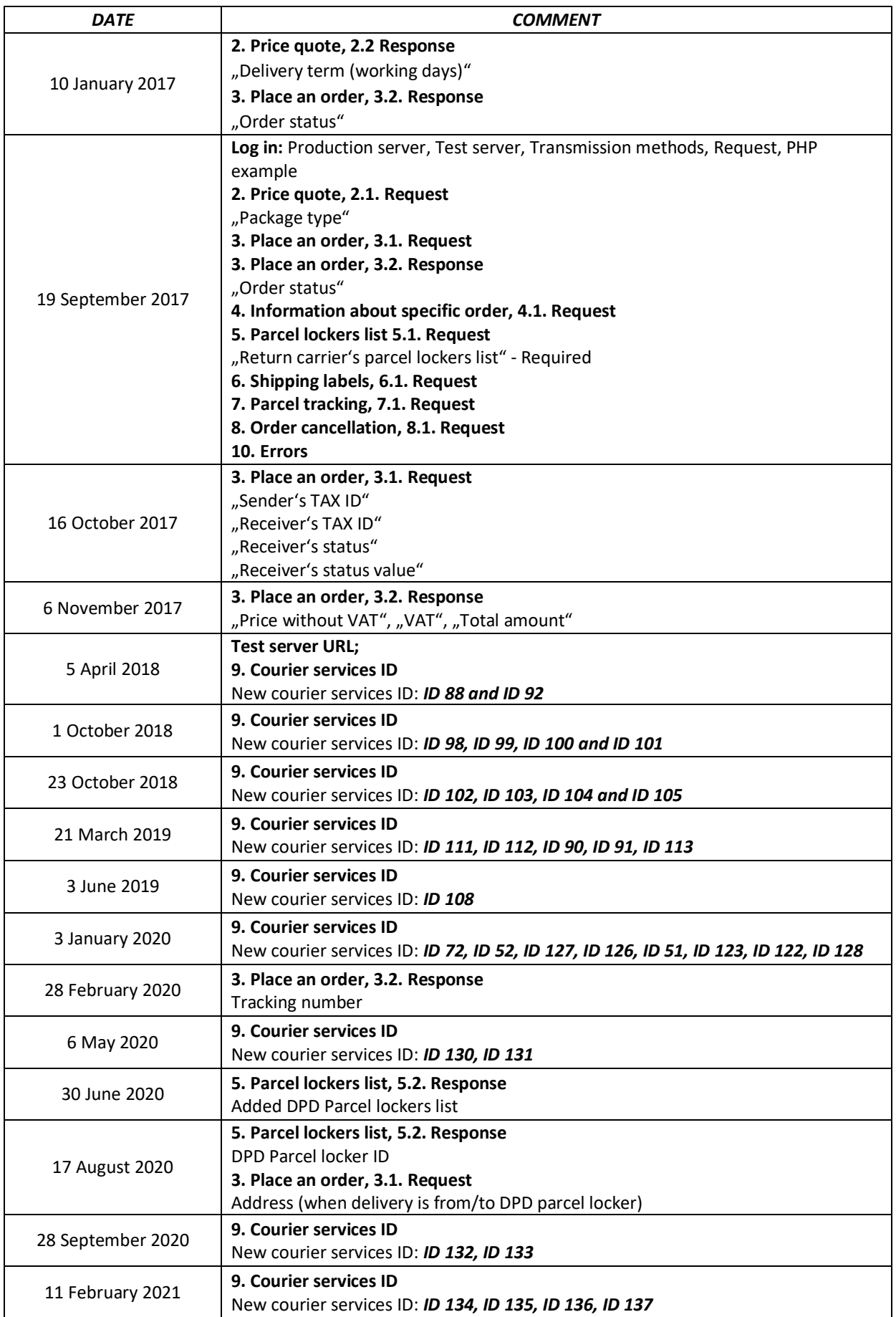

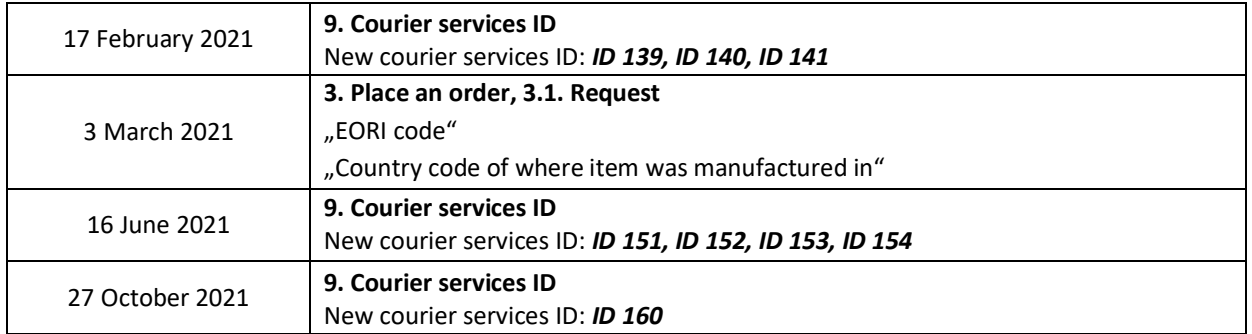